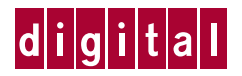

# **Installing an HSZ70 Array Controller**

Follow these instructions to replace a controller in a single or dual-redundant configuration. See the HSZ70 Array Controller HSOF Version 7.0 Service Manual for instructions on upgrading a subsystem to a dual-redundant configuration.

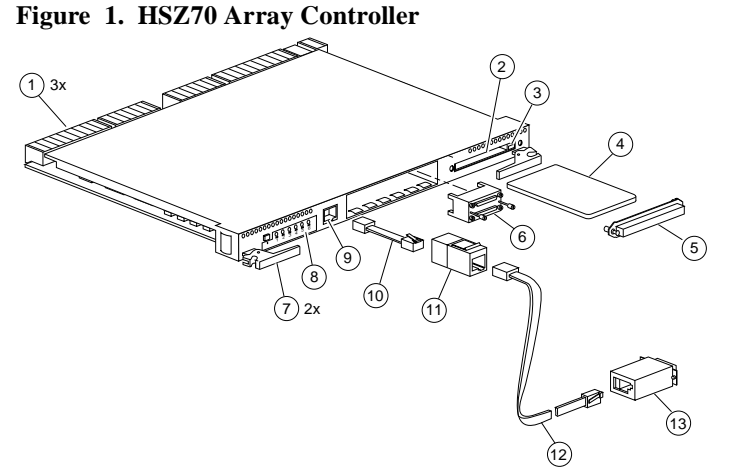

- 1 Backplane connectors
- 2 Program-card slot
- 3 Program-card ejection button
- 4 Program card
- 5 ESD cover
- 6 Trilink connector
- 7 Lever for removing, installing, and retaining controller.
- 8 Operator control panel (OCP)
- 9 Local-connection port
- 10 DECconnect office cable
- 11 RJ-11 adapter
- 12 RJ-11 extension cable
- 13 PC serial-port adapter

## **VHDCI Cable Precautions**

All of the cables to the controller, cache module, and external cache battery (ECB) use very-high density cable interconnect connectors (VHDCI). These connectors have extraordinarily small mating surfaces that can be adversely affected by dust and movement. Follow these precautions when you're connecting VHDCI cables:

- П Clean the mating surfaces with a blast of clean air.
- П Mate the connectors by hand, then tighten the retaining screws to 1.5 inch-pounds—approximately 1/4 additional turn after the connectors have fully mated.
- $\blacksquare$  Test the assembly by gently pulling on the cable, which should not produce visible separation.

# **Dual-Redundant Configurations**

### **To remove the controller...**

- 1. Connect a local terminal to the operational controller. The controller to which you're connected is "this controller;" the controller that you're removing is the "other controller."
- 2. Disable failover and take the controllers out of their dualredundant configuration with the following command:

#### **SET NOFAILOVER**

3. Start FRUTIL, the field-replacement utility, with the following command:

#### **RUN FRUTIL**

- 4. Choose option 1 from the FRUTIL Main Menu to go to the Removal Options menu.
- 5. Choose option 2 from the Removal Options menu to remove the "other controller."
- 6. Confirm that you want to remove the "other controller."
- 7. Wait for FRUTIL to quiesce the ports.
- 8. Remove the trilink connector from the "other controller" but don't disconnect the bus cables from the trilink connector.
- 9. Disengage the two retaining levers and remove the "other controller."
- 10. Remove the "other controller's" ESD cover and program card. Save these for the new controller.

### **To install the new controller...**

- 1. Indicate to FRUTIL that you're ready to insert the new controller.
- 2. Ensure that the program card is not in the new controller and insert the new controller into its slot. Engage its retaining levers.
- 3. Wait for FRUTIL to terminate, then connect the trilink connector to the new controller.
- 4. Restart the new controller with the following command:

#### **RESTART OTHER\_CONTROLLER**

- 5. Insert the program card into the new controller. The controller restarts automatically.
- 6. Replace the ESD cover.
- 7. Enable failover and re-establish the dual-redundant configuration with the following command:

#### **SET FAILOVER COPY=THIS\_CONTROLLER**

This command copies the subsystem's configuration from "this controller" to the "other controller."

# **Single Configurations**

### **To remove the controller...**

- 1. From the host console, dismount the storage units in the subsystem.
- 2. If the controller is operating, connect a local terminal to the controller to obtain the last failure codes if desired. Otherwise, go to step 8.
- 3. Start the Fault Management Utility (FMU) with the following command:

#### **RUN FMU**

4. Display the instance and last failure codes with the following command:

#### **SHOW LAST\_FAILURE ALL**

- 5. Record the codes in the order they appear.
- 6. Exit FMU with the following command:

#### **EXIT**

7. Shut down the controller with the following command:

### **SHUTDOWN THIS\_CONTROLLER**

When the controller shuts down, its reset button and the first three LEDs are lit continuously.

- 8. Turn off the power to the subsystem.
- 9. Remove the ESD cover and program card. Save them for the new controller.
- 10. Remove the trilink connector but don't disconnect the bus cables from the trilink connector.
- 11. Disengage the two retaining levers and remove the controller.

### **To install the new controller...**

- 1. Insert the new controller into its slot and engage its retaining levers.
- 2. Connect the trilink connector to the new controller.
- 3. Insert the program card into the new controller and replace the ESD cover.
- 4. Restore power to the subsystem. If the subsystem contains a device that was initialized with the SAVE\_

CONFIGURATION switch, the controller automatically loads the subsystem's configuration from that device. Otherwise, you'll have to reconfigure the controller as described in the *HSZ70 Array Controller HSOF Version 7.0 Configuration Manual*.

- 5. Install any patches that you had installed on the previous controller.
- 6. Mount the storage units on the host.